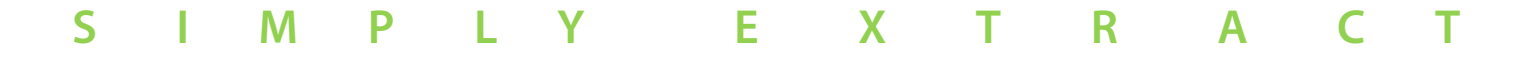

#### **GUIDE D'UTILISATION**

Pour effectuer un premier traitement d'un fichier :

Renseignez **le fichier source** : Le traitement se faisant ligne à ligne et non pas lorsque tout le fichier est en mémoire, on n'a théoriquement pas de limite de taille )

**Caractères de séparation des colonnes** : en général le point virgule : « ; » :

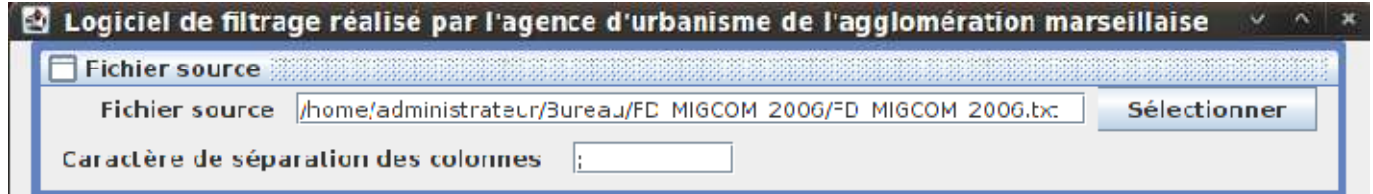

#### **Importer un fichier csv**

Pour l'importation de fichiers CSV lorsqu'on a beaucoup de variable. Le fichier peut se faire sous Excel. La première colonne est la valeur et la seconde le numéro de colonne.

Exemple : 01004,1 13215,3

01074,2

### **Caractères de séparation des colonnes** : en général le point virgule : « ; » :

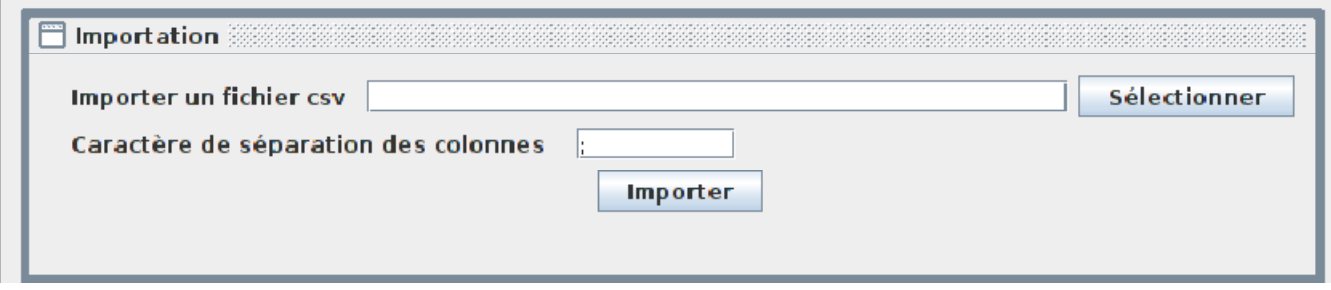

## **Le tableau Valeur / colonne :**

• Valeur : la valeur recherché

( Attention : La recherche se faisant sous format texte, si vous recherchez la valeur 01004, pensez bien à mettre le 0 à gauche si nécessaire)

Vous pouvez également mettre un point qui remplacera tous les caractères (Exemple :

13... pour tout le département 13)

• Colonne : le numéro de la colonne (renseignez une colonne par ligne, on commence à 1 pour la première colonne)

• Le tri se fait par des OU (La première ligne correspond, ou la deuxième, …)

NB : Pour faire un traitement avec une valeur pour une colonne **et** une autre pour une autre colonne, il suffit de faire un traitement pour la première colonne puis de reprendre le fichier de sortie avec le traitement de la deuxième colonne.

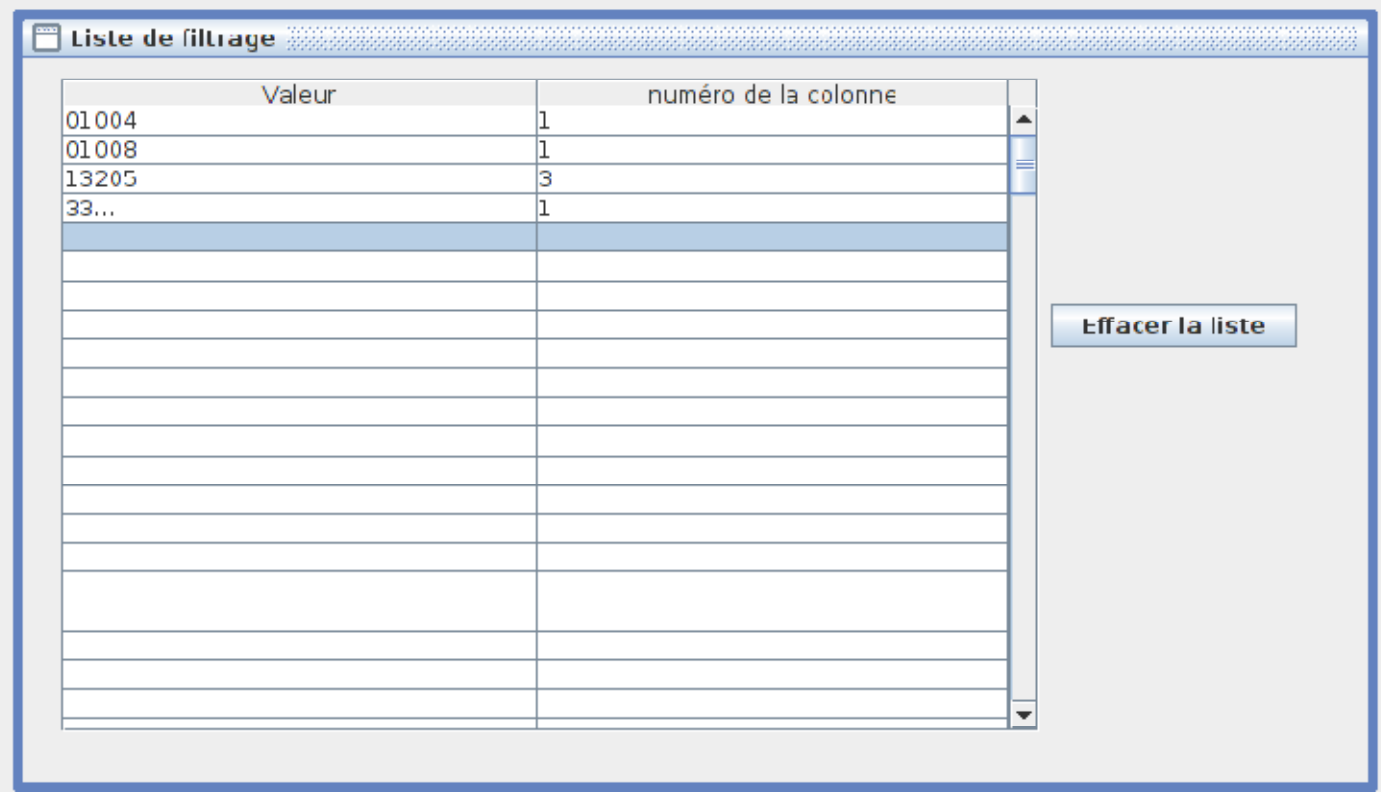

**Nom du fichier de sortie :** Le nom de fichier où les données seront enregistrées

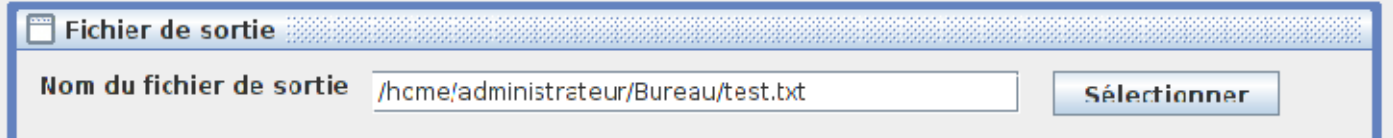

Vous pouvez alors lancer le traitement, une barre vous indique l'état d'avancement :

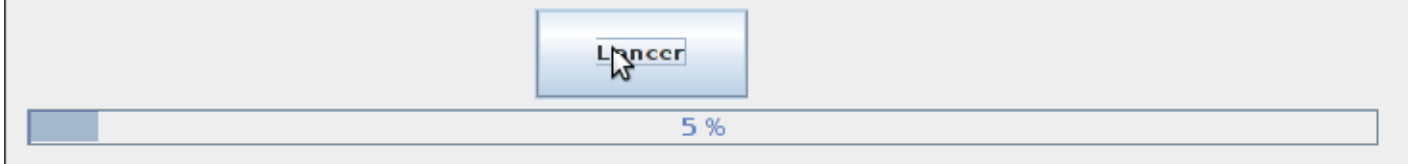

Un message apparaitra à la fin du traitement.

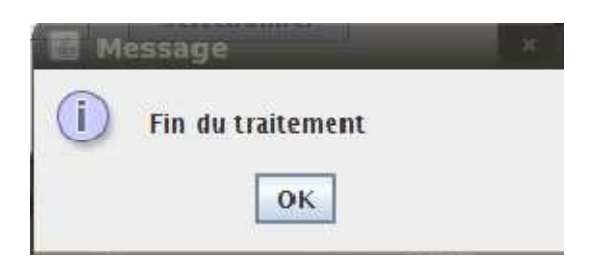

# **Contact :**

Service informatique Agam Eric VAN DE VONDELE e.vandevondele@agam.org